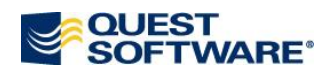

# **Macro "Set Generate"**

Problem Description: TDM allows you to generate DDL per Workspace only for entities. You want to generate DDL also for other objects per WS - views, materialized views, relationships and even non-graphical objects such as procedures or functions. (Note: Reference to[: http://modeling.inside.quest.com/thread.jspa?messageID=91416\)](http://modeling.inside.quest.com/thread.jspa?messageID=91416)

One of possible solutions: Disable the **Generate** checkbox for the objects that you do not want to generate.

The "Set Generate" macro allows you to do it very comfortably. The macro has been made for Toad Data Modeler 3.4.16 and TDM BETA 3.5.3.1.

#### **How to Use the Macro**

- 1. Unzip the attachment.
- 2. Find the place where you store user packages. Default location is: *Trial version:*

C:\Documents and Settings\user\My Documents\Toad Data Modeler\Installation name\Packages\{DCB5CB9B-CF65-4350-86B5-285D246FC5AC} *Beta version:*

C:\Documents and Settings\user\My Documents\Toad Data Modeler Beta\Packages\{DCB5CB9B-CF65-4350-86B5-285D246FC5AC}

- 3. Copy the attached user package "MacroSetGenerateCode.txg" there.
- 4. Start TDM.

## **New Options Available**

As soon as you open TDM, you can notice the following new options:

a) **Macros** menu | **Set Generate**: **Set Generate on Workspace Objects Only Set Generate on Selected Objects Only Set Generate on All Objects to True Set Generate on All Objects to False**

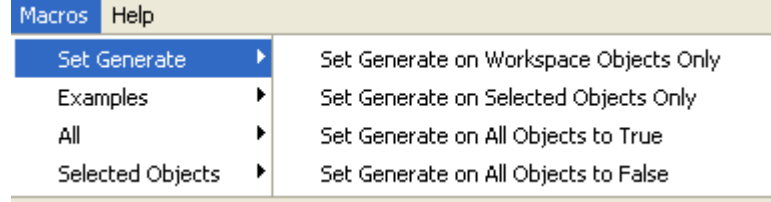

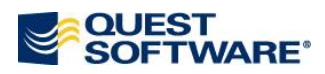

b) Model Explorer, right-click a particular object or selection of objects (e.g. *Function1*) | **Macros** | **Set Generate on Selected Objects Only**. Note: This option is available only in BETA 3.5.3.1.

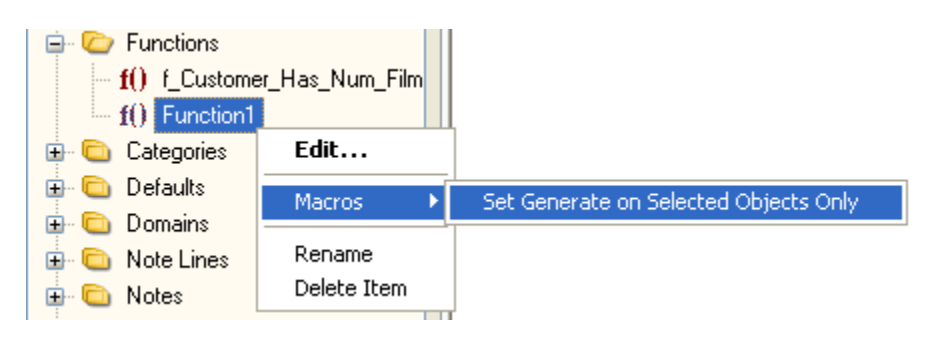

# **Description of the Options**

#### **Set Generate on Workspace Objects Only**

This option works only for graphical objects on the Workspaces: Entities, Views, Materialized Views, Relationships.

It selects the **Generate** checkbox at all objects on the active Workspace. It clears the **Generate** checkbox at other objects that are not on the active Workspace.

Information on the changes is written out in the Message Explorer.

## **Set Generate on Selected Objects Only**

This option works for the following objects:

Entities, Views, Materialized Views, Relationships, Functions, Procedures, Synonyms, User Data Types, Dictionary Types.

For objects that are not displayed on the Workspace (non-graphical objects – Functions, Procedures etc.), you can call the macro from the context menu in Model Explorer. (This is possible only in Beta.)

It selects the **Generate** checkbox at all the selected objects (selected on the WS or Model Explorer, multiple objects selection is possible).

It clears the **Generate** checkbox at other objects of the same type.

Example: You select few entities and views. The **Generate** checkbox will be selected only for the selected entities and views. At the same time, the **Generate** checkbox will be deselected for all other entities and views of your model. Other types of objects (materialized views, procedures etc. will not be affected).

Information on the changes is written out in the Message Explorer.

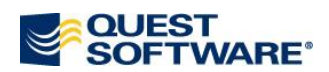

#### **Set Generate on All Objects to True**

It selects the **Generate** checkbox at all Entities, Views, Materialized Views, Relationships, Functions, Procedures, Synonyms, User Data Types, Dictionary Types of your model.

#### **Set Generate on All Objects to False**

It clears the **Generate** checkbox at all Entities, Views, Materialized Views, Relationships, Functions, Procedures, Synonyms, User Data Types, Dictionary Types of your model.